# **Hyperion Meeting – FY2023 Budget Development**

# **Agenda**

Two Meeting Options: Thursday 4-7-2022 or Friday 4-8-2022

Leading the Meeting Budget and Financial Planning: Elizabeth Bay, Sungho Hong, Paula Pierson and Jason Welch Attendees Invited to the Meeting: Hyperion Users with View Access

## 1. Where are we in the Budget Development Process for the FY2023 UT System Budget?

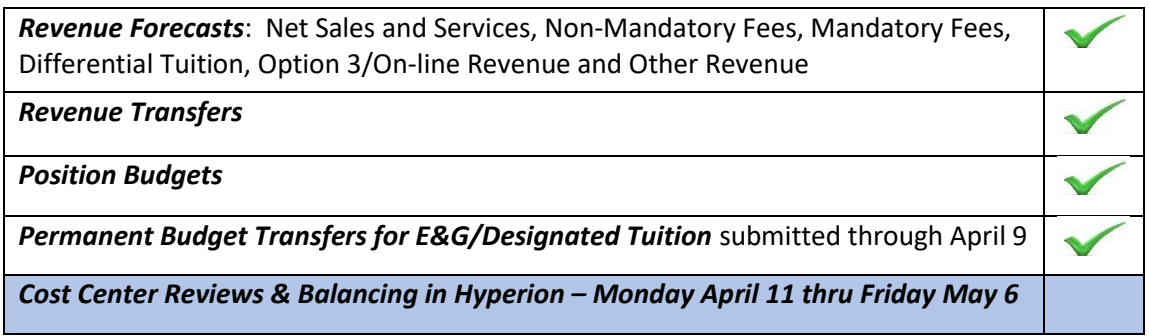

# 2. Cost Center Reviews and Balancing in Hyperion

*Goal:* Each Costs Center should show a zero-bottom line which in Hyperion is the ro[w lab](http://stackoverflow.com/questions/12858207/how-could-i-drag-it-by-using-gesture)eled "Net Transfers In and Rev Less Expenditures"

### *What does this mean?*

Revenues (Incl Revenue Transfers In) = Expenses (incl Expense Transfers)

### *How do I do this?*

**Option 1:** Sign into Hyperion with your login once you receive your email. Call up each of your cost centers one by one to review the details and submit Hyperion Change Request (HCR) forms as needed to balance the cost centers.

**Option 2:** Using the Cost Center Balancing Reports, submit HCR forms as needed to balance the cost centers.

### 3. Let's Review the Guide together…

- a. Types of Cost Center Adjustments to consider in order to balance (Page 2)
	- i. Non-Position Expense
	- ii. Revenue Transfer
	- iii. Position Funding
	- iv. Revenue Projections

Note: Adjustments to any of these can have other impacts that may need to be c[onsi](https://creativecommons.org/licenses/by-sa/3.0/)dered carefully so make sure you choose the best one for the situation. Changes above could creat[e an](https://creativecommons.org/licenses/by-sa/3.0/) out of balance on cost centers you previously balanced.

- b. Other Things to consider (starting on Page 4)
	- i. Additional Pay (aka Supplemental Pay) and Longevity Pay Is there a need to budget for these expenses in specific cost center?
	- ii. Reallocation of expenses based on new year revenue projections
	- iii. Hyperion Change Form (HCR) Examples
- c. Hyperion "Read/View Only" (starting on Page 6)
	- i. Firefox is preferred browser *(Note – there is a new link this year, so don't use an old one)*
	- ii. Using "Tools" Please change your password after you log in the first time
	- iii. Using "Navigation" and *UTSABdgt*
	- iv. Set your User Preferences for *Display Options*
	- v. Set your User Preferences for *User Variable Options*
	- vi. "My Task List" is where you will spend your time
	- vii. Cost Center Balance Report options *(Note – new report this year)*
- 4. Next Steps what to expect…

*The week of April 11* – You will receive an email from Jason Welch

- Hyperion User Access Information
- Email Jason with Access issues if you run into them at any poin[t jason.welch@utsa.edu](mailto:jason.welch@utsa.edu)

*The week of April 11* – You will receive an email from your "Budget Office Point of Contact" *(Your POC will be one of these three*: Paula Pierson, Elizabeth Bay or Sungho Hong)

- Guide to Balancing Cost Centers in Hyperion (Will also be added to our Website)
- Hyperion Change Request Form (Will also be added to our Website)
- 1<sup>st</sup> Cost Center Balancing Report "Cost Center Balances FY23 Sent 4-11-2022"
- Additional Information for your use only. You do not need to return or update these reports
	- $\circ$  Position Report Provides details on the load to Hyperion
	- o Additional Pay Report (aka supplemental pay)
	- o Longevity Report

Moving forward, email your "Budget Office Point of Contact" if you have questions and add a copy to the secondary point of contact in case your primary is out of the office.